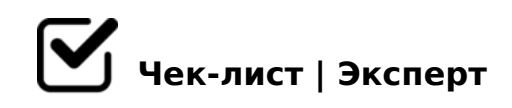

## **Алгоритм работы в текстовом редакторе MS Word.**

Воспользуйтесь этим - и работать с текстовым редактором будет проще!

## **Оглавление - автоматически**

- 1. Пометить страницы заголовками и подзаголовками *выбрать в ленточном меню*
- 2. Выбрать страницу для оглавления
- 3. Зайти в "Ссылки" и выбираем вариант оглавления (любой)
- 4. Если вы поменяли название и нумерацию страниц, то поднимитесь к оглавлению и нажмите на "обновить оглавление"

## **Библиографические ссылки - автоматически**

- 1. Переместить курсор мышки на название нужного источника
- 2. Зайти в раздел "Вставка" и найти "Закладка"
- 3. В окне "Имя закладки" написать название источника *лучше сокращать, т.к. можно исп. только 40 символов*
- 4. Возвращаемся в текст где цитата источника и в конце добавляем квадратную скобку

 $\Box$  5. =5Q 2AB02;O5< ?5@5:@5AB=CN AAK;:C =0 70:;04:C

>=0 =0E>48BAO 345 1K; ?C=:B "0:;04:0"

- 6. ""8? AAK;:8" 2K18@05< "0:;04:0". "AB028BL AAK;:C" 2K18@05<  $" > < 5@00170F0"$
- $\Box$  7. :204@0B=>9 A:>1:5 AB028< 70?OBCN 8 ?8H5< AB@ F8B0B0
- $\bigcap_{8} 8. > 2B > @8B1A > 2A5 < 8$
- $\Box$  9. A;8 2K 87<5=8;8 ?><5=0;8 A?8A>: 8 GB> 1K >1=>28 2K45;8BL 25AL B5:AB 8 =060BL "ctrl + f9"

#A?5E>2 2 @01>B0!

!>740=> A ?><>ILN >=;09= A5@28A0 '5:-;8<u>AtBp|s://Ach5e@kBists</u>.expert

[:0: MB> C1@](https://checklists.expert/page/help#white-label)0BL?